# **Release Notes - Zebra ET50 Android M – LifeGuard Update 02 Release for WLAN GMS**

# **Contents**

**[Description](#page-0-0)** 

[Device Compatibility](#page-1-0)

[Component Contents](#page-1-1)

[Installation Requirements](#page-2-0)

[Installation Instructions](#page-2-1)

[Downloadable Software included in this Release](#page-3-0)

## <span id="page-0-0"></span>**Description**

This release contains the following software package which is compatible with the ET50 GMS product.

### **1. CFE v2 Updates:**

❖ CFE-ET50-M-XX-010820-G-00-02.zip (GMS)

#### 1. **Android Security Patch Level**: September 01, 2017

Use the below link to see the Android Security bulletin for more information: <https://source.android.com/security/bulletin/>

- o Updated below mentioned components:
	- $\circ$  MXMF Version 7.0.2.1
	- o DataWedge Version 6.5.61
	- $\circ$  EMDK Version 6.6.14.914
	- o StagingClient Version 2.8.1.1221
- o Resolved an issue in MX to prevent leakage of configuration parameters.
- o Included fix for BlueBorne vulnerability.
- $\circ$  SPR32894 Resolved an issue wherein the Airwatch fails to install package because MX reports a 'permission error'.
- $\circ$  SPR32956 Resolved an issue wherein the Airwatch agent switches between v1.3 and v6.2.

© 2017 Symbol Technologies LLC, a subsidiary of Zebra Technologies Corporation. All rights reserved.

### **2. CFE v1 Updates:**

❖ CFE-ET50-M-XX-010820-G-00-01.zip (GMS)

#### 1. **Android Security Patch Level**: July 01, 2017

Use the below link to see the Android Security bulletin for more information: <https://source.android.com/security/bulletin/>

 $\circ$  Resolved a rare occurrence of touch un-responsiveness while the device is being rebooted with usb cable attached.

## <span id="page-1-0"></span>Device Compatibility

This software release has been approved for Android ET50 M GMS models mentioned below.

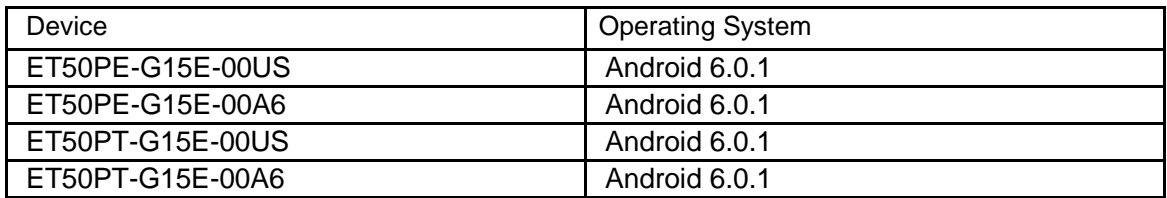

### <span id="page-1-1"></span>Component Contents/Updates

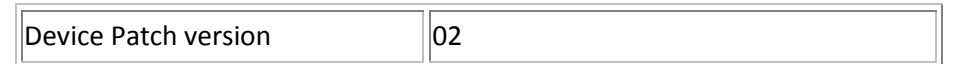

### <span id="page-2-0"></span>Installation Requirements

ADB installed on the PC (including adb drivers) USB debugging turned ON (from Developer options) ET50 GMS has at least: Version 01-08-20-MG-0R-M1.170713 build

### <span id="page-2-1"></span>Installation Instructions

BEFORE UPDATING THE OS IMAGE, EXTERNAL POWER MUST BE APPLIED TO THE TERMINAL VIA USB CHARGING CABLE OR CRADLE.

PLEASE ENSURE BATTERY LEVEL IS > 30%

IMPORTANT NOTE:

CFE v1 HAS BEEN RELEASED IN THIS POSTING.

CFE v2:

❖ CFE-ET50-M-XX-010820-G-00-02.zip (GMS)

i. If the device has 01-08-20-MG-0R-M1.170713 build

To see what GMS CFE version is currently on the device, go to "Settings" and scroll down to "About tablet" and look at the "Build number".

If it displays "**01-08-20-MG-0R-M1.170713**" (GMS), the device has base build.

If it displays "**01-08-20-MG-0R-M1**" and **Device patch version** shows "2", then the device is GMS with CFE v2 software update.

CFE software update procedure for ET50:

- 1. For applying the patch, please refer [Zebra\\_ET5x\\_Android\\_Flashing\\_Procedure.pdf](https://www.zebra.com/content/dam/zebra_new_ia/en-us/software/operating-system/ET5X%20Operating%20System/Zebra-ET5x-Android-Flashing-Procedure.pdf)
- 2. There are two ways to Check the Android Patch Level after installing the CFE package in the device,
	- a. Settings->About Device-> Zebra Patch Version: 2
	- b. Run "getprop ro.device.patch.version" command in ADB Shell.
- 3. After installing the CFE-ET50-M-XX-010820-G-00-02 on the device, the OS build number would be 01-08-20-MG-0R-M1-170921
- 4. Now you are all set to use your ET50.

### <span id="page-3-0"></span>Downloadable Software Included in this Release

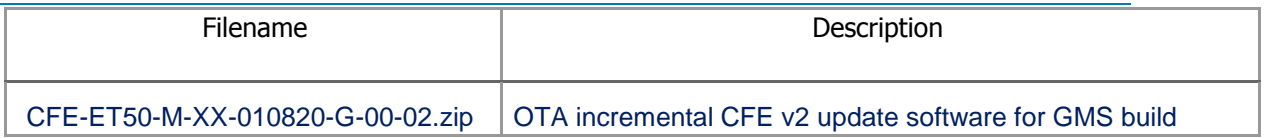

Last Revised: <28-09-2017>